# **Django Flag App**

*Release v0.1.0*

**Nov 13, 2020**

# Contents:

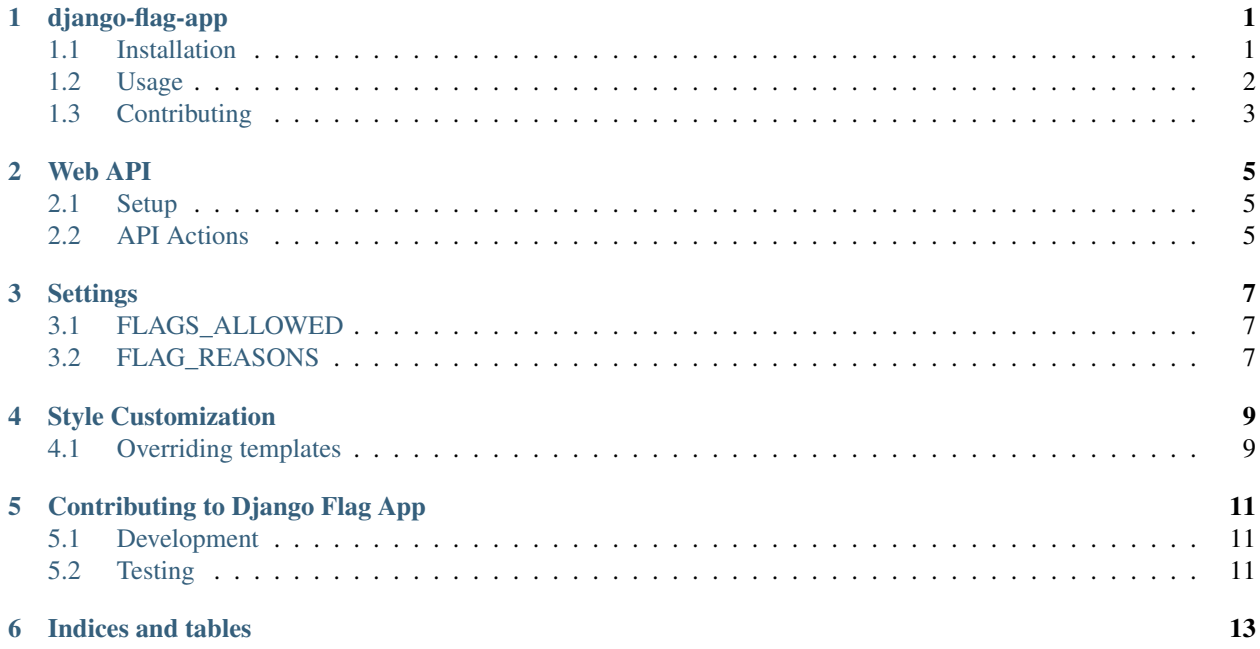

django-flag-app

<span id="page-4-0"></span>A pluggable django application that adds the ability for users to flag(or report) your models.

## <span id="page-4-1"></span>**1.1 Installation**

Install using pip

\$ pip install django-flag-app

If you want, you may install it from the source, grab the source code and run setup.py.

```
$ git clone git://github.com/abhiabhi94/django-flag-app.git
$ cd django-flag-app
$ python setup.py install
```
### <span id="page-5-0"></span>**1.2 Usage**

#### **1.2.1 Add app**

To enable django\_flag\_app in your project you need to add it to INSTALLED\_APPS in your projects settings.py file:

```
INSTALLED_APPS = (
    ...
    'flag',
    ...
)
```
#### **1.2.2 Add URL**

In your root urls.py:

```
urlpatterns = patterns(
       path('admin/', admin.site.urls),
       path('flag/', include('flag.urls')),
        ...
       path('api/', include('flag.api.urls')), # only required for API Framework
        ...
    )
```
#### **1.2.3 Migrate**

Run the migrations to add the new models to your database:

python manage.py migrate flag

#### **1.2.4 Connect the flag model with the target model**

In models.py add the field flags as a GenericRelation field to the required model.

E.g. for a Post model, you may add the field as shown below:

```
from django.contrib.contenttypes.fields import GenericRelation
from flag.models import Flag
class Post(models.Model):
   user = models.ForeignKey(User)
   title = models.CharField(max_length=200)
   body = models.TextField()
   # the field name should be flags
   flags = GenericRelation(Flag)
```
#### **1.2.5 Use template tag**

If you want to use web API, this step is not required. See further instructions at *[API Actions](#page-8-2)*.

render\_flag\_form tag requires 2 required positional arguments:

- 1. Instance of the targeted model.
- 2. User object.

To render the flag form for a the instance post, place this inside your detail view, perhaps in some template of the sort postdetail.html.

{% render\_flag\_form post user %}

# <span id="page-6-0"></span>**1.3 Contributing**

Please see the instructions at *[Contributing to Django Flag App](#page-14-0)*.

### Web API

<span id="page-8-0"></span>django-flag-app uses [django-rest-framework](https://www.django-rest-framework.org/) to expose a Web API that provides developers with access to the same functionality offered through the web user interface.

The available actions with permitted user are as follows:

- Flag content. (authenticated users)
- Unflag content. (user who has previously flagged that content)

### <span id="page-8-1"></span>**2.1 Setup**

To integrate the flag API into your app, just follow the instructions as mentioned *[Usage](#page-5-0)*.

## <span id="page-8-2"></span>**2.2 API Actions**

All actions can only be performed by authenticated users. Authorization must be provided as a TOKEN or USER-NAME:PASSWORD. POST is the allowed method for all requests.

All available actions are explained below:

#### **2.2.1 Flag content**

This action can be performed by providing the URL with data queries related to the content type.

The request requires the following parameters:

- model\_name: is the model name of the content type that have flags associated with it.
- model\_id: is the id of an object of that model
- app\_name: is the name of the app that contains the model.
- reason: number corresponding to the reason(e.g. 1, 2, 3).
- info: " (This is only required if the reason is 100 (Something else))

For example, to flag a content of second object (id=1) of a model (content type) called post inside the app(django app) post. You may do the following:

```
$ curl -X POST -u USERNAME:PASSWORD -H "Content-Type: application/json" -d "{'app_name
˓→': 'post','model_name': 'post', 'model_id': 1,'reason': 1,'info': ''}" http://
˓→localhost:8000/api/flag/
```
### **2.2.2 Un-Flag Content**

To un-flag a FLAGGED content, set reason value to 0 or remove it from the request.

```
$ curl -X POST -u USERNAME:PASSWORD -H "Content-Type: application/json" -d "{'app_name
˓→': 'post','model_name': 'post', 'model_id': 1}" http://localhost:8000/api/flag/
```
# **Settings**

<span id="page-10-0"></span>django-flag-app has a few configuration options that allow you to customize it.

# <span id="page-10-1"></span>**3.1 FLAGS\_ALLOWED**

The number of flags allowed before a content is set as flagged. Defaults to 10.

## <span id="page-10-2"></span>**3.2 FLAG\_REASONS**

The reasons for which a content can be flagged. Users will have a choose one of these before they flag a content. This a list of tuples. Defaults to:

```
from django.utils.translation import gettext_lazy as _
[
    (1, _('Spam | Exists only to promote a service')),
    (2, -('Abusive | Intended at promoting hatred')),
]
```
Remember that (100, \_('Something else') will always be appended to this list.

## Style Customization

<span id="page-12-0"></span>The flag app has been built in a way that you can customise its look and feel completely. Most of the styles can be customised through HTML classes.

In case, you feel there is some customisation that can be added, feel free to open an [issue.](https://github.com/abhiabhi94/django-flag-app/issues)

The template structure of the flag app looks something like this:

```
templates
flag
  - flag_form.html
  - flag_icon.html
```
## <span id="page-12-1"></span>**4.1 Overriding templates**

To customise a template,

- Create flag folder inside templates directory.
- Inside it, create a new template file, giving it the same name as that of the default template that needs to be overridden.

For example, to override the HTML classes of submit button

```
create templates/flag/flag_form.html (assuming all your templates are placed under the directory
templates)
```

```
{% extends "flag/flag_form.html" %}
{% block cls_flag_modal_submit %}
my-class
{% endblock cls_flag_modal_submit %}
```
#### <span id="page-13-0"></span>**4.1.1 Blocks**

Please refer to this table when using blocks to customise HTML classes

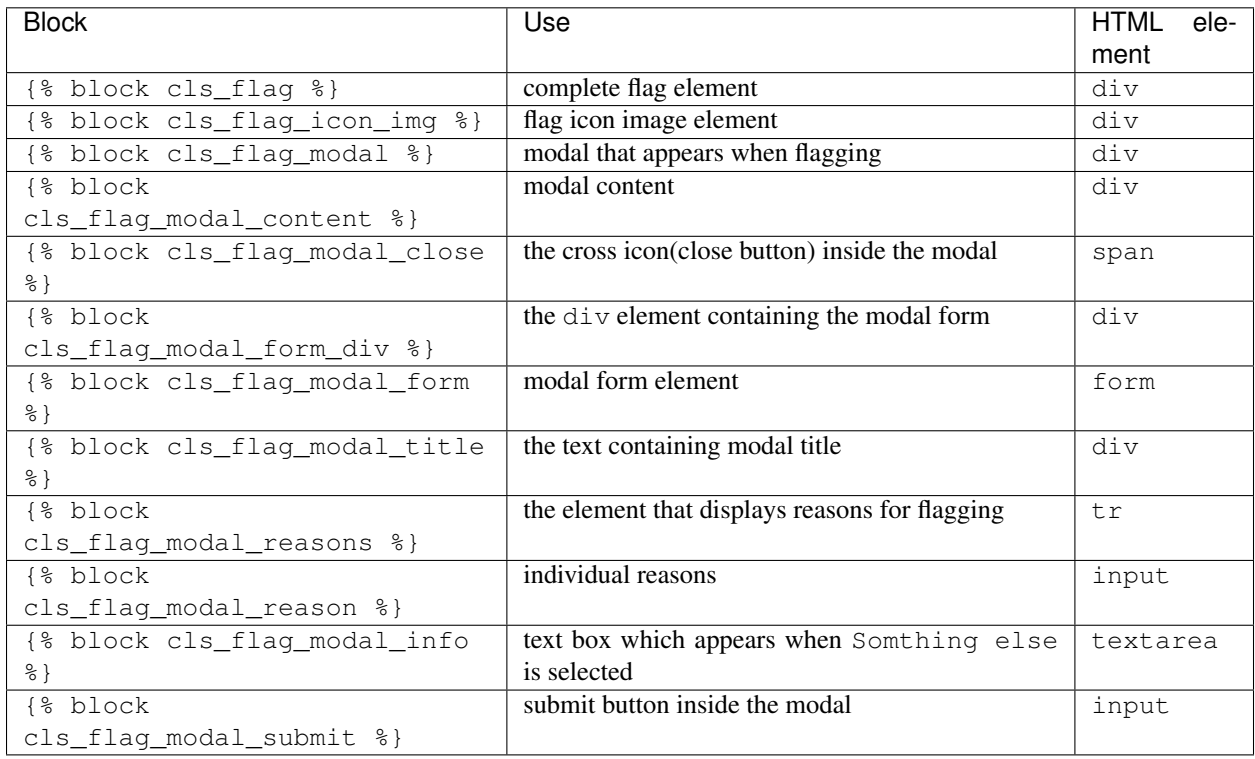

### **4.1.2 Flag Icon**

To change the flag icon, just override the template flag\_icon.html as explained above. Make sure that you add the property class="flag-icon {% if has\_flagged %}user-has-flagged{% else %}user-has-not-flagged{% endif %}" to your HTML element. These classes are used by javascript files.

For other customisation, please refer to the *[Blocks](#page-13-0)* above

## Contributing to Django Flag App

<span id="page-14-0"></span>There are many ways to contribute to the project. You may improve the documentation, address a bug, add some feature to the code or do something else. All sort of contributions are welcome.

### <span id="page-14-1"></span>**5.1 Development**

To start development on this project, fork this repository and follow the following instructions.

```
# clone the forked repository
$ git clone YOUR_FORKED_REPO_URL
# create a virtual environment
$ python3 -m venv venv
# activate the virtual environment
$ source venv/bin/activate
# install dependencies
(venv) $ pip install -e . -r testapp/requirements.txt
# migrate the migrations to the database
(venv) $ python manage.py migrate
# create data
(venv) $ python manage.py create_initial_data
# start the development server
(venv) $ python manage.py runserver
```
## <span id="page-14-2"></span>**5.2 Testing**

To run tests against a particular python and django version installed inside your virtual environment, you may use:

```
(venv) $ python manage.py test
```
To run tests against all supported python and django versions, you may run:

# install dependency (venv) \$ pip install tox # run tests (venv) \$ tox

Indices and tables

- <span id="page-16-0"></span>• genindex
- modindex
- search